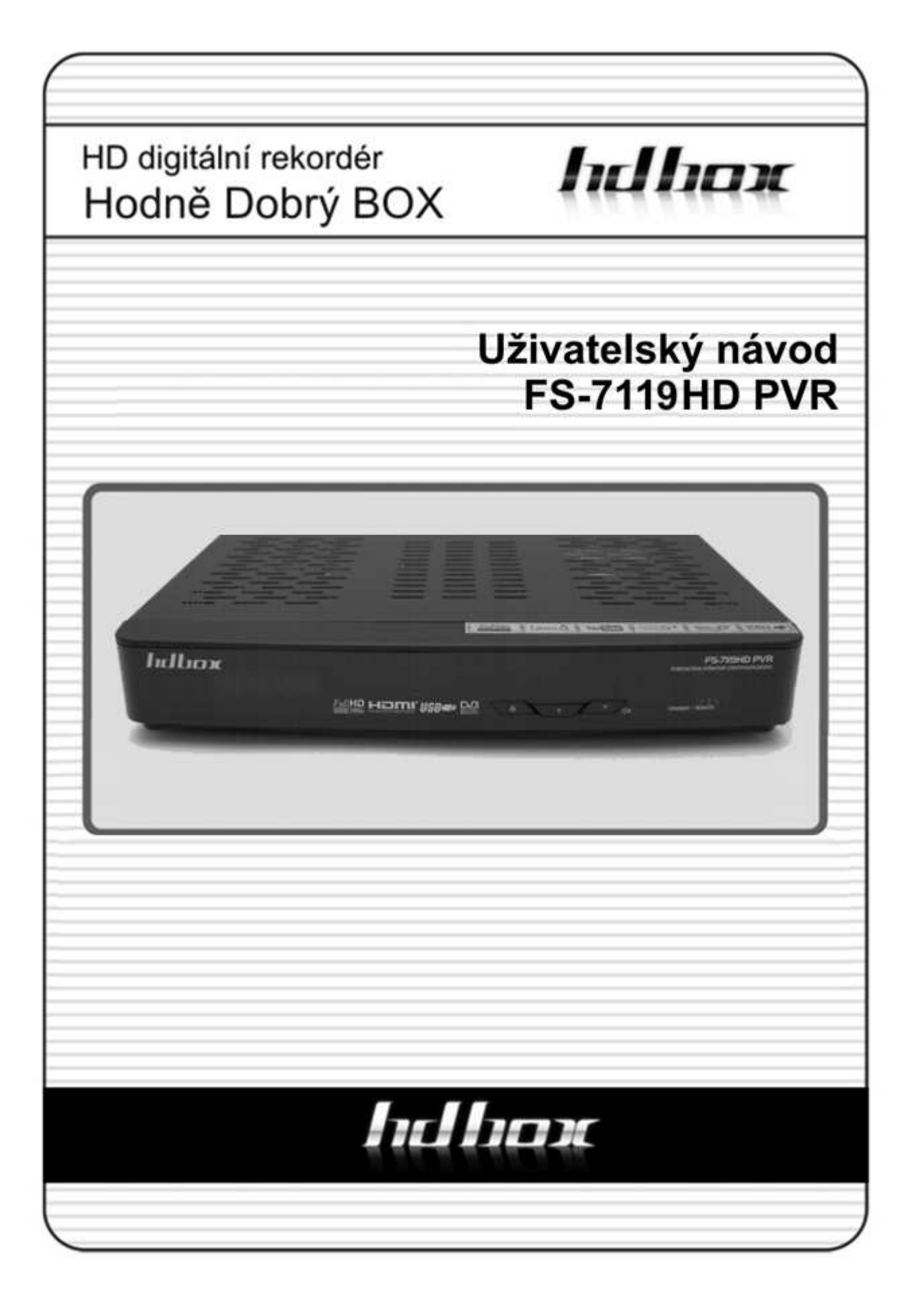

## Obsah

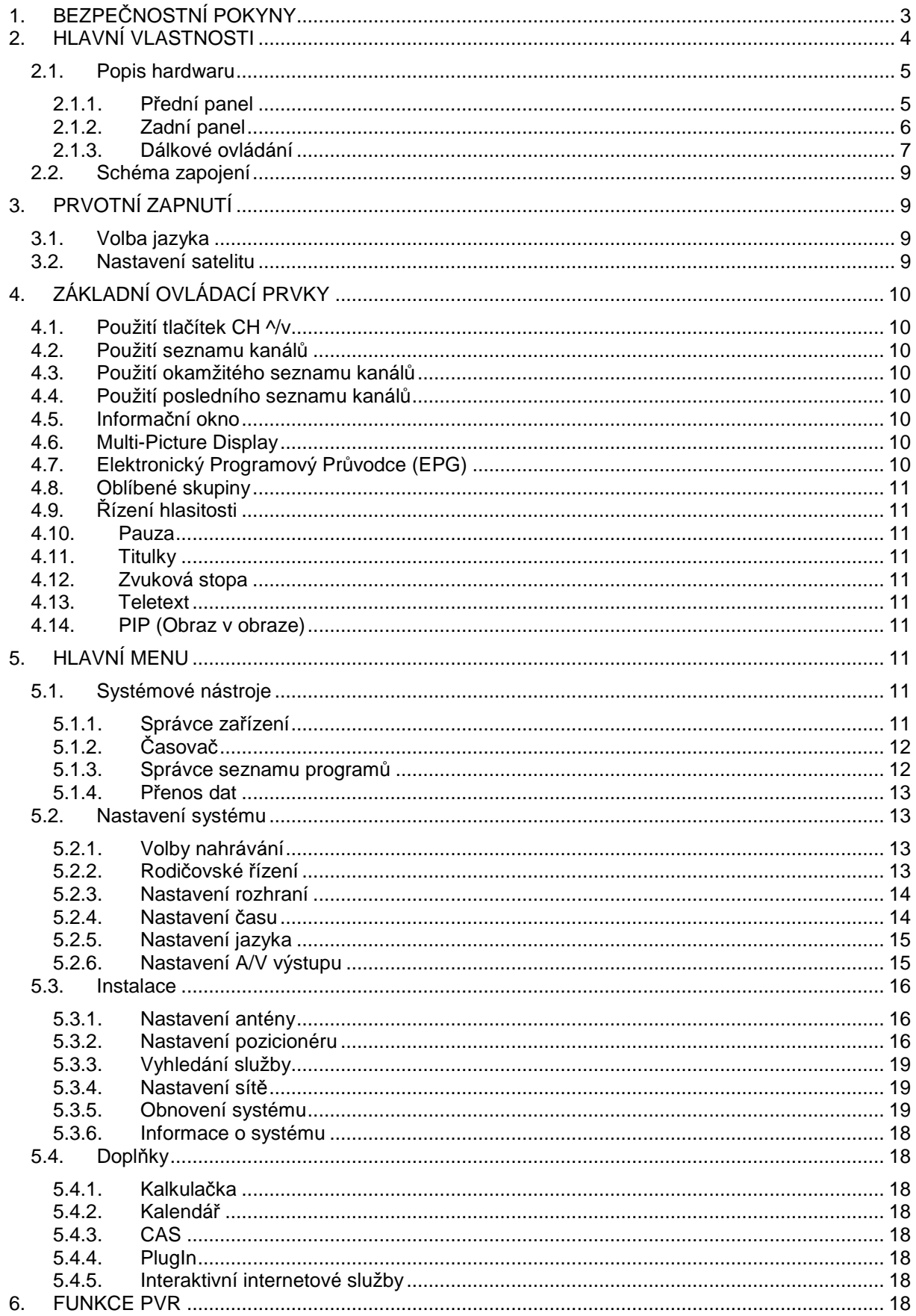

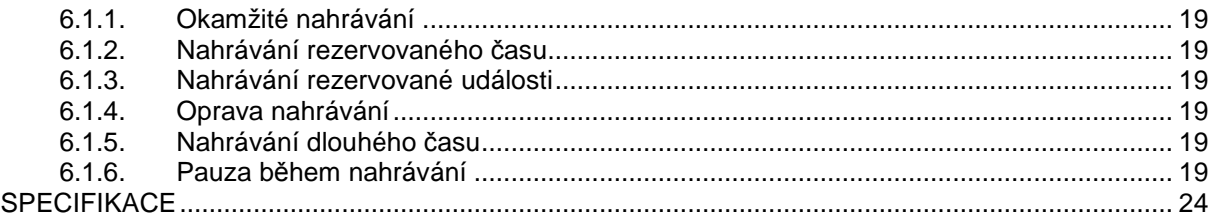

## **1. BEZPEČNOSTNÍ POKYNY**

Pro zajištění spolehlivého a bezpečného provozu zařízení si přečtete všechny pokyny uvedené v této příručce včetně bezpečnostních pokynů.

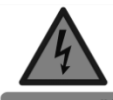

UPOZORNĚNÍ: ÚRAZU ELEKTRICKÝM PROUDEM PŘEDEJDETE NÁSLEDOVNĚ: NEOTVÍREJTE TĚLO PŘÍSTROJE, NEZASAHUJTE DO VNITŘNÍCH ČÁSTÍ, SVĚŘTE SERVIS KVALIFIKOVANÝM ODBORNÍKŮM.

Blesk se symbolem šipky uvnitř rovnostranného trojúhelníku upozorňuje na přítomnost NEBEZPEČÍ neizolovaného nebezpečného napětí uvnitř přístroje, které představuje riziko úrazu elektrického proudu.

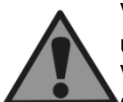

Vykřičník v rovnostranném trojúhelníku má upozornit uživatele na nutnost dodržování pokynů údržby uvedených v dokumentaci přiložené k přístroji.

VAROVÁNÍ: NEVYSTAVUJTE ZAŘÍZENÍ DEŠTI ČI VLHKOSTI, PŘEDEJDETE TAK POŽÁRU ČI ÚRAZU ELEKTRICKÝM PROUDEM.

UPOZORNĚNÍ: Nesprávné použití či nastavení zařízení může vést k nebezpečnému ozáření. Prosím, pozorně si pročtěte tento návod a vždy jej mějte k dispozici. Existují určitá doporučení a bezpečností opatření, které by měly být dodržovány:

(1) PŘEČTĚTE SI NÁVOD: Přečtěte si všechny bezpečnostní a provozní pokyny, dříve než začnete přístroj používat.

(2) DODRŽUJTE POKYNY: Dodržujte bezpečnostní a provozní pokyny k předejití nebezpečí.

(3) DODRŽUJTE UPOZORNĚNÍ: Všechna upozornění by měla být respektována.

(4) ČIŠTĚNÍ: Před čištěním odpojte přístroj z elektrické sítě. Nepoužívejte tekuté či aerosolové čističe. Použijte pouze vlhčený hadřík.

(5) PŘÍSLUŠENSTVÍ: Použití příslušenství, které není doporučeno výrobcem je nebezpečné.

(6) VODA A VLHKOST: Nepoužívejte výrobek v blízkosti vody, např. vany, umyvadla, kuchyňského dřezu, ve vlhkém suterénu či v blízkosti bazénu.

(7) MANIPULACE: Neumisťujte výrobek na nestabilní vozík, stojan, trojnožku, konzoli nebo stůl. Pád výrobku může způsobit vážné zranění dětem i dospělým. Umístěte jen na místa doporučená

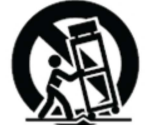

výrobcem či s daným originálním příslušenstvím, které je součástí balení. Jakékoli upevnění by mělo být dle pokynů výrobce, stejně jako montážní materiál. Manipulace s přístrojem by měla být opatrná - rychlá pohyby či použití nadměrné síly může způsobit převržení přístroje a hrozí jeho poškození.

(8) PŘÍVOD VZDUCHU: Otvory skříně zabraňují přehřátí přístroje a přispívají k spolehlivému provozu přístroje – NEZAKRÝVEJTE! Nepokládejte na postel, pohovku, koberce či podobné. Nepokládejte do polic či regálu, není-li řádně zabezpečeno větrání nebo nejsou dodrženy podmínky výrobce.

(9) ZDROJE: Tento výrobek používejte pouze v elektrických sítích určených pro daný produkt. Pokud si nejste jisti, kontaktujte prodejce či výrobce. U přístrojů napájených bateriemi se řiďte pokyny v návodu.

(10) OCHRANA NAPÁJECÍHO KABELU: Kabel umístěte tak, aby nebyl v žádné části namáhaný ohybem, případně aby nedošlo k jeho poškození jiným předmětem. Dbejte hlavně na místa, kde vystupuje napájecí kabel z těla přístroje či u konektoru elektrické sítě.

(11) KONEKTOR NAPÁJENÍ: Konektor je vybaven ochranou proti přetížení. Přečtěte si návod na výměnu nebo reset ochranného zařízení. Pokud je nutná výměna vidlice, ujistěte se, že technik používá náhradní konektor, stanovený výrobcem, se stejnými parametry jako originál.

(12) UZEMNĚNÍ VENKOVNÍ ANTÉNY: Pokud je k výrobku připojena venkovní anténě či kabelovému systému, ujistěte se, že jsou uzemněny tak, aby byla zajištěna ochrana proti přepětí a statické elektřině, dle příslušných platných norem.

(13) BLESKY: V případě bouřky, nenechávejte přístroj delší dobu bez dozoru, odpojte jej od elektrické zásuvky, antény či kabelového systému. Zabráníte tím poškození výrobku.

(14) ELEKTRICKÉ VEDENÍ: Venkovní anténa by neměla být v blízkosti nadzemního elektrického vedení nebo elektrického osvětlení či obvodů. Při instalaci věnujte maximální pozornost tomu, abyste zabránili kontaktu s elektrickým vedením – nebezpečí smrtelného úrazu.

(15) PŘETÍŽENÍ: Nepřetěžujte zásuvky, prodlužovací kabely či jiné spojovací zařízení – nebezpeční vzniku požáru nebo úrazu elektrickým proudem.

(16) CIZÍ PŘEDMĚTY A TEKUTINY: Nikdy nevkládejte do přístroje cizí předměty, mohou se dotknout elektricky nabitých částí, které Vám způsobí poranění elektrickým proudem. Dále zabraňte polití přístroje.

(17) SERVISNÍ ÚKONY: Nepokoušejte se opravit přístroj sami, neotvírejte kryt, můžete se vystavit nebezpečí. Veškerou opravy svěřte kvalifikovanému personálu.

(18) POŠKOZENÍ VYŽADUJÍCÍ OPRAVU: Odpojte přístroj od elektřiny a přenechejte servis kvalifikovanému personálu v případě že:

- je poškozený přívodní kabel či zástrčka
- byl polit tekutinou nebo na něj spadl cizí předmět
- byl přístroj vystaven dešti nebo vodě
- zařízení nefunguje normálně dle uživatelské příručky.

Nastavujte pouze ty parametry, které máte uvedeny v uživatelské příručce. Nesprávné nastavení jiných ovládacích prvků může způsobit poškození a dále si vyžádá náročnou práci vedoucí k navrácení do normálního provozu.

- byl poškozen mechanicky jiným způsobem.
- výrobek prokazuje zřetelnou změnu v provozu.

(19) NÁHRADNÍ DÍLY: Pokud jsou dostupné náhradní díly, ujistěte se, že technik použil díly výhradně doporučené výrobcem nebo mající stejné vlastnosti jako původní díl. Nepovolené náhrady mohou způsobit poranění či požár.

(20) BEZPEČNOSTNÍ KONTROLA: Po dokončení každého servisního zásahu nebo opravě se zeptejte, zda byla provedena bezpečnostní kontrola, aby byl zajištěn řádný provozní stav přístroje. (21) TEPLO: Výrobek by měl být umístěn mimo dosah zdrojů tepla jako jsou radiátory, kamna a další zařízení.

**! Neneseme odpovědnost za plnou funkci služeb, poskytovaných třetími stranami !** 

## **! PŘI NAHRÁVÁNÍ FIRMWARE JE NUTNÉ VYMAZAT VŠECHNY PLUGINY !**

HD-BOX FS-7119 disponuje rozšířenou pamětí NAND 256 MB umožňující instalací většího množství pluginů.

Externí napájecí zdroj umožňuje přijímač umístit na zadní stěnu vaší Plazmy, LCD nebo LED TV díky použití externího čidla dálkového ovládání.

#### **2. HLAVNÍ VLASTNOSTI**

- Přijímač s tunerem a nahráváním HDTV (H.264/ MPEG4 HD)
- Podpora MPEG4 /MPEG2 HD/SD, DVB-S2 /DVB-S
- Vybaven Linuxovým OS a Ethernet portem
- Časový posun, Nahrávání a Přehrávání na externí HDD (USB 2.0)
- Současné nahrávání dvou služeb a možné sledování dvou dalších (PIP)
- Rozšířené EPG podporující nahrávání událostí
- 1 x USB na zadním panelu
- Podpora přehrávání Xvid souborů
- Podpora portu Ethernet
- Inteligentní hledání naslepo pro SD i HD TV a prohledávání více satelitů
- LED displej
- Prémiový univerzální dálkový ovladač
- Řízení více LNB pomocí DiSEqC verze 1.0, 1.1, 1.2 a USALS
- Zobrazování na obrazovce v plných barvách a rozlišení
- Skupiny oblíbených služeb
- Mocný nástroj pro správu služeb Oblíbené, zámek, přesun, přeskočení a výmaz
- Třídění služeb podle abecedy, transpondéru nebo kódování
- Rozhraní uživatelsky přívětivé a vícejazyčné
- Podpora teletextu a titulků
- Maximálně 10.000 programovatelných pozic pro kanály
- PIP a víceobrazové zobrazení
- Rodičovský zámek / Zámek systém / Zámek instalace
- Výstup HDMI Video a Audio (576i, 576p, 720p, 1080i, 1080p)
- A/V out s 3.5 mm jack konektorem
- Výstup CVBS, RGB
- Optický výstup pro digitální zvuk (SPDIF)
- IR Rec zdířku pro zapojení externího senzoru dálkového ovládání
- Vyhovuje standardům MPEG-II Digitální a plné DVB
- Upgrade SW a databáze služeb přes USB a RS-232C porty
- 1 x CI slot a 1 x čtečka přístupových karet (CONAX-více info viz 2.1.2. Zadní panel)
- Spotřeba ve Stand-By módu 1W, v provozu 30W
- Interaktivní internetové služby pomocí služby FreeTV+ = YouTube, SVTPlay, Fashion TV, Earth Touch, Metacafe,...
- WEB browser (po připojení USB flash disku s příslušným pluginem)
- Podpora WiFi USB sticku možnost připojení USB Dongle 2.4 GHz s IEEE 802.11b/g/n 1T1R režimem k připojení k Vaší bezdrátové síti
- **Podpora DLNA** sdílejte si bezdrátově multimediální obsah mezi Vašimi zařízeními

Tento návod je vytvořen na základě FW **verze HS v1.08.76 přijímače HD-BOX FS-9105HD PVR.**  Vzhledem k průběžnému vývoji FW jsou možné odchylky od manuálu. Aktuální firmware naleznete na **http://www.sapro.cz/ftp** 

Aktuální informace o novinkách týkajících se tohoto přístroj najdete na www.parabola.cz

#### **Sledování programů bez řádného placení abonentských poplatků je ilegální !**

#### **2.1. Popis hardwaru**

Základní popis části přijímače a dálkového ovládání

#### **2.1.1. Přední panel**

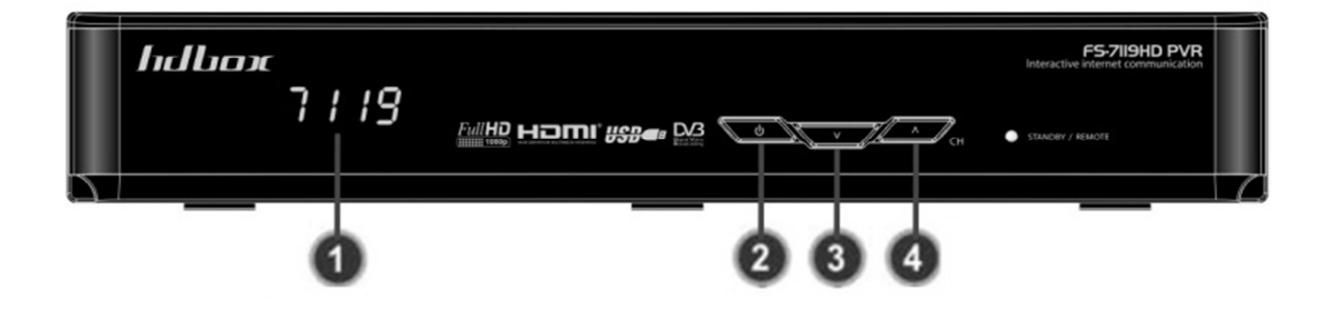

- **1. Tlačítko CH ^ –** posun programu, pohyb v menu
- **2. Tlačítko ON/OFF** tlačítko pro vypnutí/zapnutí přístroje
- **3. Tlačítko CH v –** posun programu, pohyb v menu
- **4. Tlačítko CH ^ –** posun programu, pohyb v menu

#### **2.1.2. Zadní panel**

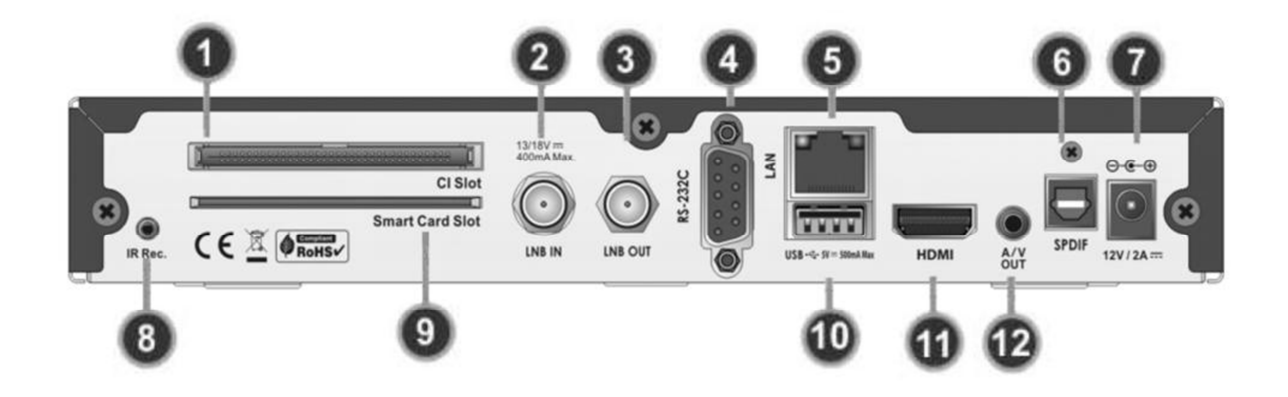

- **1. CI slot –** 1 x CI slot
- **2. LNB IN –** vstup signálu satelitního vysílání do tuneru. Připojení kabelu satelitní antény
- **3. LNB OUT –** Výstup signálu satelitního vysílání z tuneru. Připojení dalšího přijímače nebo tuneru.
- **4. RS232 –** Sériový port pro upgrade firmware a přenost dat.
- **5. Ethernet –** Port pro připojení lokální sítě.
- **6. SPDIF –** Připojení ke zvukové aparatuře pomocí S/PDIF kabelu (digitální zvuk)
- **7. Připojení k el.síti –** připojení napájení
- **8. IR Rec –** Zdířka pro připojení externího senzoru dálkového
- **9. Smartcard\* –** Vložte přístupovou kartu pro přístup ke kódovaným službám
- **10. USB slot –** slouží pro připojení USB flash disku či externího HDD
- **11. HDMI –** připojení Vaší TV nebo DVD přijímače s přenosem obrazu v HD rozlišení
- **12. A/V OUT –** A/V výstup pro připojení 3,5 mm jacku se zakončením RCA konektory

\*POZNÁMKA: Interní *č*te*č*ky podporují pouze CONAX. Pro použití jiných karet nap*ř* XXX, adult karet, Firecrypt apod je nutné doinstalace pluginu nap*ř* Mcas apod. Pluginy se ukládají na Flash ve tvaru adresá*ř* "plugin", po instalaci do p*ř*ijíma*č*e je najdete v položce Menu Plugin, tam se dají nastavit pro automatické spoušt*ě*ní p*ř*i zapnutí p*ř*ijíma*č*e.

#### **2.1.3. Dálkové ovládání**

- 1. POWER tlačítko zap/vyp přijímače MUTE – ztišení hlasitosti
- 2. V.Format: vybírá typ TV (PAL/NTSC) Sleep: Nastaví čas usnutí TV/RADIO: Přepíná mezi TV a Rádio Resolution: Formát rozlišení obrazu. Page up: posun v teletextu + Page down: posun v teletextu – Subtitle: titulky **Teletext**
- 3. Číselná tlačítka FAV: Skupina oblíbených satelitů nebo oblíbené skupiny
	- PLAY LIST<sup>.</sup>
- 4. INFO: Informace o aktuálním kanálu RECALL: Návrat k poslednímu kanálu MENU: Vstup do MENU; návrat zpět EXIT: Opustí okno nebo výsuvné okno
- 5. ŠIPKY: Pohyb v menu OK: Potvrzení v MENU; zobrazení seznamu kanálů
- 6. Vol +/-: Ovládání hlasitost CH ^/v: Změna kanálu

EPG: Zobrazení TV/Rádio programového průvodce

7. Barevná tlačítka: speciální funkce v MENU Červené: třídění seznamu nebo pohyb EPG Zelené: nastavení oblíbených

Žluté: hledání služeb / změna zvukové stopy

Modré: volba seznamu služeb / multipicture

8. PIP: Nastaví okno PIP PIP Swap: Přepínání mezi okny. PIP S.List: Seznam kanálů

✓: Opakování nahrávky. << Návrat: Vrácení vysokou rychlostí zpět. PLAY:Přehrávání / Časový posun Pauza: Pozastavení přehrávání >> Rychle vpřed: Přehrává vysokou rychlostí. Předch. soubor: Přehrání předch. souboru. Stop: Zastaví přehrávání nebo nahrávání Nahrávání: Začne nahrávat. Násl. soubor: Přehrání násl. souboru.

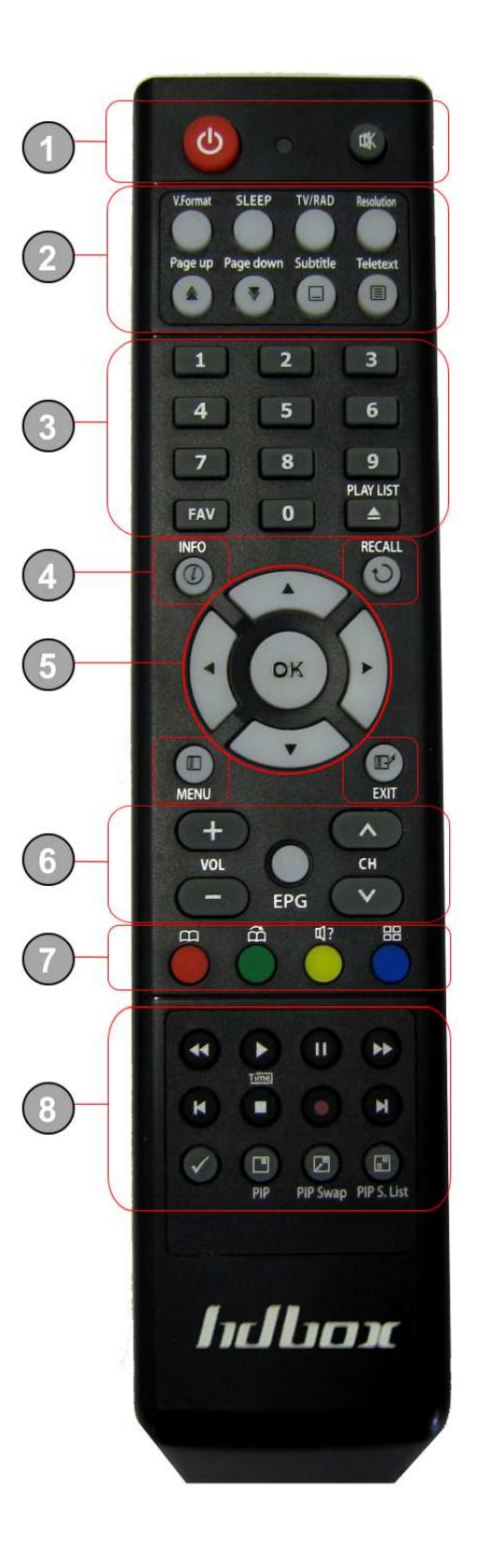

#### **2.2. Schéma zapojení**

#### **Přijímač k TV s digitálním a/v vstupem**

- Připojte kabel satelitní antény k LNB IN (max .400 mA)
- Připojte HDMI kabel k HDMI konektoru TV.
- Připojte SPDIF k digitálnímu zvukovému vstupu vašeho zařízení (digitální zvuk)

POZNÁMKA: V závislosti na vašem a/v vybavení máte více cest, jak p*ř*ijíma*č* p*ř*ipojit. Pro nejlepší možné p*ř*ipojení si p*ř*e*č*t*ě*te návod k vašemu dalšímu vybavení, ke kterému chcete p*ř*ijíma*č* p*ř*ipojit. Pro p*ř*ehrávání HD doporu*č*ujeme p*ř*ipojit p*ř*ijíma*č* k vašemu HD displeji pomocí HDMI kabelu. Standard HDMI podporuje p*ř*enos obrazu vysoké kvalitu a vícekanálového zvuku p*ř*es jediný kabel.

#### **FS-7110HD PVR Přijímač k TV s analogovým a/v vstupem**

- Připojte kabel satelitní antény k LNB IN. (max .400 mA)
- Připojte jack s RCA výstupy s RCA vstupům TV

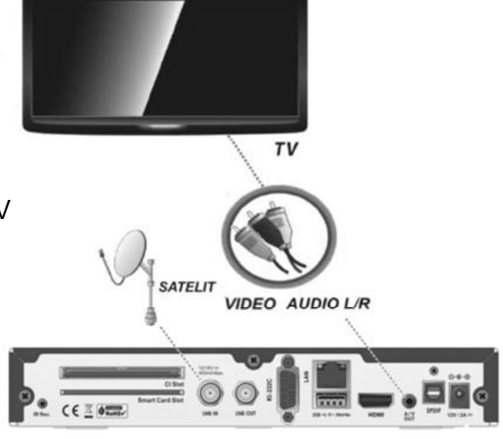

## **3. PRVOTNÍ ZAPNUTÍ** (po továrním nastavení)

Přijímač zapojte do elektrické sítě a poté zapněte na přepínači napětí v zadní části přístroje. Po načtení přístroje se Vám zobrazí informace vedoucí k uvedení přístroje do provozu

#### **3.1. Volba jazyka / nastavení času, časové zóny**

Po zapnutí přijímače zvolte jazyk, v němž chcete Váš přehrávat používat. K dispozici je samozřejmě čeština, slovenština,

polština, angličtina, němčina a mnoho dalších (viz kapitola …)

#### **3.2. Nastavení satelitu**

Můžete si vybrat z následujících módů vyhledávání (další konfigurace antény v kapitole MENU>Instalace)

#### **AUTOMATICKÝ MÓD**

**Satelit:** Stiskněte **OK** pro výběr cílového satelitu pro vyhledávání.

**Typ hledání:** Vyberte typ hledání.

**Hledání sítě:** Můžete nastavit Vyp nebo Zap. Když vyberete 'Zap', můžete vyhledat více transpondérů, používajících domácí síť. Pokud během hledání narazí na NIT, která obsahuje další kmitočet transpondéru, bude hledání pokračovat na tomto transpondéru, jiném, než jste původně zadali.

**Nastavení antény:** Stiskněte **OK** pro přesun přímo do nabídky Nastavení antény. **Nastavení pozicionéru:** Stiskněte **OK** pro přesun přímo do nabídky Nastavení pozicionéru. **Start hledání:** Stiskněte **OK** pro spuštění hledání.

## **RUČNÍ MÓD HLEDÁNÍ**

**Satelit:** Stiskněte **OK** pro výběr cílového satelitu pro vyhledávání. **Kmitočet:** Ze seznamu vyberte kmitočet pro hledání. **Datový tok:** Zadejte datový tok ČÍSELNÝMI tlačítky. **Polarita:** Vyberte polaritu. (Vertikální/Horizontální) **Typ hledání:** Vyberte typ hledání. **Hledání sítě:** viz AUTOMATICKÝ MÓD **Nastavení antény:** Stiskněte **OK** pro přesun přímo do nabídky Nastavení antény. **Start hledání:** Stiskněte **OK** pro spuštění hledání.

#### **MÓD HLEDÁNÍ NASLEPO**

**Satelit:** Stiskněte **OK** pro výběr cílového satelitu pro vyhledávání. **Kmitočet:** Nastavte Auto pro prohledání všech kmitočtů. Nastavte Manuálně pro prohledání jen určitých kmitočtů. **Polarita:** Vyberte polaritu. (Vše/Vertikální/Horizontální) **Typ hledání:** Vyberte typ hledání. **Nastavení antény:** Stiskněte OK pro přesun přímo do nabídky Nastavení antény. **Start hledání:** Stiskněte **OK** pro spuštění hledání.

## **ROZŠÍŘENÝ MÓD HLEDÁNÍ**

**Satelit:** Stiskněte **OK** pro výběr cílového satelitu pro vyhledávání. **Kmitočet:** Ze seznamu vyberte kmitočet pro hledání. **Datový tok:** Zadejte datový tok ČÍSELNÝMI tlačítky. **Polarita:** Vyberte polaritu. (Vertikální/Horizontální) **Video PID:** Zadejte video PID pomocí ČÍSEL. **Audio PID:** Zadejte audio PID pomocí ČÍSEL. **PCR PID:** Zadejte PCR PID pomocí ČÍSEL. **Start hledání:** Stiskněte OK pro spuštění hledání. Poté si zvolíte příslušné časové pásmo (GMT) a nastavení letního času.

#### **RYCHLÉ HLEDÁNÍ**

**Vyberte operátora:** Zvolte příslušného operátora. Podporováno pouze u ASTRA1 **Start hledání:** Stiskněte OK pro spuštění hledání.

# **4. ZÁKLADNÍ OVLÁDACÍ PRVKY**

Pro výběr požadované služby (kanálu) prosím použijte následující instrukce.

### **4.1. Použití tlačítek CH ^/v**

Můžete se pohybovat mezi kanály stiskem tlačítek **CH ^/v.** Když stisknete tlačítko **CH ^ (v),** aktuální kanál se změní na následující/předchozí kanál.

#### **4.2. Použití seznamu kanálů**

Pro výběr požadovaného kanálu v seznamu nejprve zobrazte seznam kanálů stiskem tlačítka **OK.**

Použijte **ŠIPKY** pro výběr požadovaného kanálu a stiskněte **OK**. Můžete vidět tento kanál v malém okně vpravo nahoře.

Pro sledování opět stiskněte **OK**. Pro sledování předchozího stiskněte tlačítko **EXIT**. V okně Seznam služeb můžete použít přídavné funkce pomocí **BAREVNÝCH** tlačítek. Stiskněte **ČERVENÉ** a setřídíte kanály abecedně, podle transpondérů (**TP**), skupin a kódování (**CAS**). Stiskněte **ZELENÉ** a můžete přidat kanál do jednoho z 10-ti oblíbených seznamů. Stiskněte **ŽLUTÉ** a můžete hledat kanál pomocí virtuální klávesnice. Stiskněte **MODRÉ** a můžete nastavit volby seznamu kanálů.

#### **4.3. Použití okamžitého seznamu kanálů**

Pokud stisknete **ČÍSELNÉ** tlačítko nebo **ŠIPKU NAHORU/DOLŮ**, zobrazí se okamžitý seznam kanálů. Vyberte požadovaný kanál pomocí **ŠIPEK** a stiskněte tlačítko **OK** pro sledování. Pomocí **ČÍSELNÝCH** tlačítek přímo vyberete kanál.

#### **4.4. Použití posledního seznamu kanálů**

Pro návrat k předchozímu kanálu krátce stiskněte tlačítko **RECALL**. Po zobrazení posledních devíti sledovaných kanálů držte tlačítko **RECALL** déle. Vyberte požadovaný kanál pomocí **ŠIPEK** a stiskněte tlačítko **OK** pro sledování. Stiskem tlačítka **EXIT** opustíte seznam.

#### **4.5. Informační okno**

Stiskem tlačítka **INFO** se zobrazí okno s informacemi daného kanálu. Informační okno se automaticky objeví, když měníte kanály. Obsahuje hodně užitečných informací jako např. číslo kanálu, jméno kanálu, typ kódování, teletext, titulky, indikace zvuku Dolby, zbývající čas pořadu a další. Dalším stiskem **INFO** můžete získat více detailních informací o právě vysílaném pořadu.

## **4.6. Multi-Picture Display**

Stiskněte **MODRÉ** tlačítko pro zobrazení více obrazů a **ČERVENÝM** tlačítkem vyberte volbu 9 nebo 12 obrazů.

## **4.7. Elektronický Programový Průvodce (EPG)**

Elektronický Programový Průvodce (**EPG**) vám pomůže v orientaci ve velkém množství voleb sledování. **EPG** zobrazuje doplňkové informace o kanálech, jako např. seznam pořadů, časy začátků a konců a detailní informace o pořadech dostupných kanálů. Dostupnost a rozsah informací o detailech programů se mohou lišit v závislosti na poskytovatelích služeb.

- Stiskněte tlačítko **EPG** a zobrazí se **EPG** Menu. Použijte **ŠIPKY** pro přesun na jiný kanál nebo pro sledování předchozí/následující nabídky.
- Stiskněte jednou tlačítko **EPG** pro zobrazení plného **EPG** se seznamem kanálů, stiskněte **EPG** dvakrát pro sledování rozšířeného **EPG**. Podržením tlačítka **EPG** budete přepínat mezi základním a rozšířeným **EPG**.
- Stiskněte **ZELENÉ** tlačítko pro sledování **EPG** následujícího dne a **ČERVENÉ** tlačítko pro **EPG** předchozího dne.
- Vyberte program pomocí **ŠIPEK** a nastavte časovač pomocí tlačítko **OK**.
- V **EPG** si můžete rezervovat nahrávání. Stiskněte tlačítko **NAHRÁVÁNÍ** pro rezervaci události. Tuto rezervaci můžete zkontrolovat v nabídce Časovače v nabídce Systémové nástroje.
- Pro zrušení rezervace nahrávání stiskněte tlačítko **OK** na požadované události.
- Pro opravu rezervace nahrávání stiskněte tlačítko **NAHRÁVÁNÍ** na požadované události.

#### **4.8. Oblíbené skupiny**

Stiskněte tlačítko **FAV** pro zobrazení všech oblíbených skupin, jako jsou Sport, Film, Drama, Satelitní skupiny a další. Pro pohyb mezi oblíbenými skupinami použijte **ŠIPKY** a vyberte požadovanou skupinu stiskem **OK**.

#### **4.9. Řízení hlasitosti**

Pro nastavení hlasitosti zvuku stiskněte tlačítka **VOL ^/ v.** Pruh řízení hlasitosti se zobrazí v horní části obrazovky asi na 4 sekundy. Když potřebujete hlasitost ztišit úplně, můžete použít tlačítko **ZTIŠENÍ**, opětovným stiskem vrátíte hlasitost na původní úroveň. POZNÁMKA: Funkci ztišení z*ů*stává zapnuta i po zm*ě*n*ě* programu.

#### **4.10. Pauza**

Tlačítkem **PAUZA** zmrazíte obraz. Opětovným stiskem tohoto tlačítka pokračujete ve sledování obrazu.

#### **4.11. Titulky**

Můžete si vybrat jazyk titulků, pokud program vysílá titulkové informace.

Stiskněte tlačítko **TITULKY** na dálkovém ovladači. Vyberte požadovaný jazyk titulků a stiskněte **OK**. Ve spodní části obrazovky se zobrazí titulky v požadovaném jazyce. Pro zrušení titulků vyberte volbu 'Vyp' v seznamu jazyků titulků.

POZNÁMKA: Pokud program nevysílá titulky, funkce **TITULKY** nebude k dispozici.

#### **4.12. Zvuková stopa**

Můžete vybrat jazyk zvuku ze seznamu po stisku **ŽLUTÉHO** tlačítka. Použijte **ŠIPKY** pro výběr požadované zvukové stopy ze seznamu a stiskněte **OK** pro změnu.

#### **4.13. Teletext**

Pokud se zobrazí ikona **TELETEXT** v informačním pruhu, můžete stisknout tlačítko **TELETEXT** pro sledování teletextových informací.

#### **4.14. PIP (Obraz v obraze)**

Po stisku tlačítka **PIP** se objeví druhé malé vedlejší okno v hlavní obrazovce. Pokud stisknete tlačítko **PIP** podruhé, hlavní okno a vedlejší okno se zobrazí vedle sebe ve stejné velikosti. Obraz vlevo je hlavní a vpravo je vedlejší. Pokud stisknete **PIP** potřetí, vedlejší okno zmizí. V **PIP** módu můžete prohodit hlavní a vedlejší okno tlačítkem **PŘEPNUTÍ PIP.**

Když stisknete tlačítko Stránka **NAHORU/DOLŮ**, umístění vedlejšího obrazu se změní. Pokud stiskněte tlačítko **SEZNAM SLUŽEB PIP**, můžete vidět seznam služeb vedlejšího obrazu. Můžete změnit kanál vedlejšího obrazu ze seznamu.

POZNÁMKA: Zm*ě*na programu ve vedlejším obrazu m*ů*že být omezena v závislosti na p*ř*ipojení tuneru nebo nahrávání.

## **5. HLAVNÍ MENU**

Do hlavního menu se dostanete stiskem tlačítka MENU.

#### **5.1. Systémové nástroje**

Nastavení správce zařízení, časovače, správce seznamu programů a přenosu dat.

#### **5.1.1. Správce zařízení**

Položky tohoto Menu vám dovolují vstoupit a řídit datová úložiště, které chcete.

• **Aktuální zařízení:** Vyberte záznamové zařízení, ke kterému chcete přistoupit, pomocí **ŠIPKY/OK.**

o Možnost namapovaní síťového disku v položce Síťový disk.

• **Stav:** Můžete vidět informace o aktuálním připojeném zařízení, jako např. 'Připojen, 'Nedostupný'

- **Souborový systém:** Ukáže souborový systém aktuálního zařízení. Můžete také vybrat požadovaný souborový systém, který chcete mít po zformátování zařízení.
- **Celkem:** Zobrazí celkovou velikost prostoru na aktuálním zařízení.
- **Volno**: Zobrazí velikost volného prostoru na aktuálním zařízení.
- **Formátování:** Po stisku **OK** zformátujete aktuální zařízení zvoleným souborovým systémem. POZNÁMKA: Pokud je souborový systém 'Neznámý', za*ř*ízení bude

zformátováno systémem 'Žurnál'.

• **Seznam přehrávání:** Stiskněte **OK** pro přímý vstup do nabídky 'Seznam přehrávání'.

## **5.1.2. Časovač**

Vloží nový časovač nebo opraví existující časovač.

- **Pro zadání nového časovače:** Stiskněte **ZELENÉ** tlačítko. Objeví se okno opravy časovače. Můžete nastavit požadovaný datum startu, čas, dobu trvání a kanál pro rezervaci. A můžete si zvolit Mód časovače jako z 'Jednou' nebo 'Denně' nebo 'Týdně'. Můžete si zvolit typ operace časovače z 'Nahrávání' nebo jen 'Přehrávání'.
	- o Když zvolíte 'Nahrávání' začne nahrávání v zadaný čas.
	- o Když zvolíte 'Přehrávání', v zadaný čas se přeladí přijímač na zvolený kanál, který chcete sledovat.
- **Oprava existujícího časovače:** Vyberte časovač, který chcete opravit a stiskněte **OK** tlačítko.
- **Výmaz existujícího časovače:** Vyberte časovač, který chcete vymazat a stiskněte **ČERVENÉ** tlačítko.

POZNÁMKA: Pokud si zarezervujete jednu nebo více událostí v nabídce EPG, rezervované události se automaticky p*ř*esunou do *Č*asova*č*e.

#### **5.1.3. Správce seznamu programů**

Nabídka Správce seznamu programů se zobrazí po stisku **OK**. Můžete vybrat mód oprav stiskem **ŽLUTÉHO** tlačítka.

- **Program uzamčen:** Všechny programy se ukážou na levé straně okna, vpravo se zobrazí seznam zamknutých programů. Pomocí **ŠIPEK** a **OK** můžete přesouvat vybrané programy do pravé části a zamykat je tím.
- **Přesun programu:** Všechny programy se ukážou na levé straně okna, seznam pro přesun se ukáže vpravo. Přesuňte programy do pravé části pomocí **ŠIPEK** a **OK**, kanály vpravo pak budou přesunuty na požadované umístění, až bude toto vybráno v levé části okna.
- **Výmaz programu:** Všechny programy se ukážou na levé straně okna. Pomocí **ŠIPEK** a **OK** můžete vybrat programy, které chcete vymazat. **ZELENÝM** tlačítkem programy vymažete.
- **Přeskočit program:** Všechny programy se ukážou na levé straně okna, vpravo se zobrazí jen programy, které se budou přeskakovat. Pomocí **ŠIPEK** a **OK** můžete přesunout požadované programy z levé části do pravé, aby ty se pak přeskakovaly.
- **Nastavení oblíbených programů:** Použijte **ŠIPKY** a **OK** pro výběr vaší požadované oblíbené skupiny. Když je oblíbená skupina zvolena, všechny programy se ukážou na levé straně okna a vpravo se ukážou jen programy ve vybrané oblíbené skupině. Pomocí **ŠIPEK** a **OK** můžete PŘIDAT

požadované programy do oblíbené skupiny nebo je VYMAZAT z oblíbené skupiny.

• **Oprava programů:** Všechny programy se ukážou na levé straně okna. Přesuňte zvýraznění na program, u kterého chcete opravit jméno, a stiskněte **OK**. Poté můžete použít virtuální klávesnici. Pomocí **ŠIPEK** a **OK** můžete klávesnicí opravit jméno.

#### **5.1.4. Přenos dat**

Pokud je zvolen přenos dat, přední USB zásuvka je nastavena jako zásuvka výchozího zařízení. Pokud ve přední zásuvce není žádné zařízení, pak je pro přenos dat zvolena zadní USB zásuvka.

POZNÁMKA: Pokud není p*ř*ipojeno žádné USB za*ř*ízení, tato položka v Menu nebude dostupná.

- **Přenos všech systémových dat na USB zařízení:** Pokud chcete přenést OBOJE nastavení, jak systémových parametrů, tak dat kanálů pro budoucí použití, pak zvolte tuto položku v nabídce a OBOJE data budou uložena na vaše USB zařízení. Stiskem **OK** se uloží aktuální data na externí USB zařízení.
- **Přenos dat služeb na USB zařízení:** Pokud chcete přenést POUZE data kanálů pro budoucí použití, pak zvolte tuto položku v nabídce a data služeb budou uložena na vaše USB zařízení. Stiskem **OK** se uloží aktuální data na externí USB zařízení.
- **Stažení dat z USB zařízení:** Tato nabídka dovoluje stažení uložených dat z externího USB zařízení do vašeho přijímače. Stiskem **OK** stáhnete data.

#### **5.2. Nastavení systému**

Nastavení voleb nahrávání, rodičovského řízení, nastavení rozhraní, nastavení času, jazyka a nastavení A/V výstupu.

#### **5.2.1. Volby nahrávání**

- **Upozornění před nahráváním:** Zap/Vyp
- **Zpráva ukončení nahrávání:** Zap/Vyp
- **Začít nahrávání dříve o:** 1 min / 2 min / 3 min / 4 min / 5 min / 10 min / 15 min / Vyp
- **Skončit nahrávání déle o:** 1 min / 2 min / 3 min / 4 min / 5 min / 10 min / 15 min / Vyp
- **Zapnout časový posun:** Automaticky / Ručně / Vyp.
- **Délka časového posunu:** 30 min / 60 min / 90 min / 120 min.
- **Posun v přehrávání:** 10 s / 30 s / 1 min / 2 min / 4 min / 10 min / Automaticky.
- **Posun v přehrávání pomocí čísel:** Krok na přeskočení reklam / Procentuální posun
- **Zařízení pro časový posun:** USB1(přední) / USB2(zadní) / Síťový disk.
- **Zařízení pro nahrávání:** USB1(přední) / USB2(zadní) / Síťový disk.

#### **5.2.2. Rodičovské řízení**

Právo přístupu uživatele ke službě a programům je řízeno 4-místným tajným kódem, který si uživatel nastaví. Pokud chcete vstoupit do okna rodičovského řízení, budete dotázáni na tento PIN kód (který pak můžete změnit). **Přednastavený PIN je '0000'.**

• **Cenzura:** Nastaví věkovou hranici, která provádí cenzuru nevhodných programů. Rodičovská úroveň se nastavuje číslem věku.

- **Změna PIN kódu:** Pro změnu vašeho PIN kódu zadejte nový PIN kód pomocí tlačítek. Pro kontrolu zadejte znovu svůj nový PIN kód.
- **Systém:** Nastaví přístupové zajištění systémové nabídky.
- **Instalace:** Nastaví přístupové zajištění instalační nabídky.
- **Nastavení systému:** Nastaví přístupové zajištění konfigurační nabídky.
- **Oprava programů:** Nastaví přístupové zajištění opravy programů.
- **PlugIn:** Nastaví přístupové zajištění PlugIn nabídky.

## **5.2.3. Nastavení rozhraní**

- **Pozice Infoboxu:** Nastaví pozici informačního okna.
- **Doba zobrazení Infoboxu:** Nastaví dobu, po kterou bude zobrazen Infobox po změně programu.
- **Informace k typu události:** Současná událost s časem / Současná a následná událost.
- **Doba zobrazení hlasitosti:** Nastaví dobu, po kterou bude zobrazen pruh hlasitosti po změně hlasitosti.
- **Časový rozsah EPG:** Nastaví časový rozsah, který bude najednou zobrazován v EPG okně.
- **Mód přepínání:** Můžete nastavit mód přepínání.
	- o Černá obrazovka: Zobrazí černou obrazovku při přepnutí na jiný program.
	- o Zamrznutí: Zobrazí zmrazený obraz stávajícího programu při přepnutí na jiný program.
- **Seznam právě vysílaných pořadů:** Zap / Vyp.

## **5.2.4. Nastavení času**

- **Nastavení času:** Nastaví aktuální čas, máte dvě volby: Auto a Manuál.
	- o **Automatické nastavení času** 
		- Místní posun: Zadejte hodnotu posunu pomocí standardní hodnoty umístění aktuálního programu.
		- Letní čas: Pokud chcete aplikovat letní čas, vyberte volbu pomocí **ŠIPEK**.
	- o **Manuální nastavení času**

Datum: Zadejte kalendářní datum pomocí **ŠIPEK** a **OK**. Čas: Zadejte aktuální čas ČÍSELNÝMI tlačítky.

- **Mód času:** Vyberte typ zobrazování hodin (12 hodin nebo 24 hodin) pomocí **ŠIPEK**.
- **Mód vstávání:** Zadejte čas, kdy se přijímač automaticky zapne. Můžete si vybrat mód vstávání z 'vyp' nebo 'Jednou' nebo 'Denně' nebo 'Týdně'.
- **Datum vstávání:** Vyberte datum, kdy se přijímač zapne. Po stisku **OK** se objeví kalendář.
- **Dny vstávání:** Vyberte dny v týdnu, kdy se bude přijímač zapínat.
- **Čas vstávání:** Zadejte čas vstávání **ČÍSELNÝMI** tlačítky.
- **Program vstávání:** Vyberte program, na kterém se přijímač zapne. Po stisku **OK** se objeví seznam.
- **Mód spánku**: Zadejte čas, kdy se přijímač automaticky vypne do spánkového módu. Můžete si vybrat mód spánku z 'vyp' nebo 'Jednou' nebo 'Denně' nebo 'Týdně'.
- **Datum usnutí:** Vyberte datum, kdy se přijímač vypne. Po stisku **OK** se objeví kalendář.
- **Dny usnutí:** Vyberte dny v týdnu, kdy se bude přijímač vypínat.
- **Čas usnutí:** Zadejte čas usnutí **ČÍSELNÝMI** tlačítky.

## **5.2.5. Nastavení jazyka**

K dispozici jsou následující jazykové varianty: **Česky, Slovensky,** Polsky, Anglicky, Francouzsky, Německy, Holandsky, Řecky, Španělsky, Arabsky, Italsky, Turecky, Rusky, Švédsky, Finsky, Dánsky, Norsky, Slovinsky, Makedonsky, Rumunsky, Srbsky a Maďarsky

- **Jazyk Menu:** Vyberte požadovaný jazyk Menu pomocí **ŠIPEK**. POZNÁMKA: N*ě*které jazyky se mohou m*ě*nit podle zem*ě* prodeje p*ř*ijíma*č*e. Dostupné jazyky se mohou m*ě*nit bez p*ř*edchozího varování.
- **Jazyk zvuku:** Vyberte přednastavený jazyk zvuku při změně programu. Pokud není k dispozici jiný jazyk, pak se automaticky přednastaví jazyk jiný.
- **Jazyk titulků:** Vyberte přednastavený jazyk titulků při změně programu.

#### **5.2.6. Nastavení A/V výstupu**

- **Typ TV:** Vyberte typ TV.(PAL/NTSC/Auto) V módu Auto si přijímač automaticky vybere NTSC nebo PAL podle přehrávaného programu.
- **Poměr stran TV:** Vyberte poměr stran vaší TV, připojené k přijímači (4:3/16:9). Tato nabídka musí být nastavena dříve než funkce Formát displeje.
- **Rozlišení displeje:** Vyberte rozlišení displeje pomocí **ŠIPEK** a **OK**. Také můžete změnit rozlišení pomocí tlačítka **Resolution** na dálkovém ovladači. Každým stiskem tlačítka Resolution změníte rozlišení v následujícím pořadí: **576i > 576p > 720p > 1080i>1080p**

POZNÁMKA: M*ě*jte na pam*ě*ti, že nastavení vaší TV nemusí zobrazit všechna rozlišení. Pokud nastavíte rozlišení SD (576i), vaše TV nem*ů*že zobrazit nic jiného, pokud nastavíte výstup na Komponentní video v nabídce nastavení TV. Pokud nastavíte rozlišení na HD (více jak 576p), vaše TV nedokáže zobrazit nic jiného, pokud nastavíte výstup na SCART nebo Kompozitní video v nabídce nastavení TV. Jen volba HDMI zaru*č*í, že vaše TV zobrazí všechna rozlišení, která vaše TV podporuje. Ale je možné, že vaše TV neumí zobrazit 576i, protože n*ě*které HDTV nepodporují 576i.

## • **Formát displeje**

Při volbě formátu 4:3 můžete vybrat Letter Box nebo Pan&Scan. Při volbě 16:9 můžete vybrat Pillar Box nebo Full Screen.

o **Formát 16:9 na TV 4:3**

Letter Box: Uvidíte plný obraz 16:9, ale v horní a spodní části obrazovky budou černé pruhy.

Pan&Scan: Obraz se zobrazí na celé 4:3 TV obrazovce, ale levá a pravá část originálního obrazu nebude zobrazena.

o **Formát 4:3 na TV 16:9**  Pillar Box: Uvidíte plný obraz 4:3, ale v levé a pravé části obrazovky budou černé pruhy.

Full Screen : Obraz se zobrazí na celé 16:9 TV obrazovce, ale levá a pravá část obrazu bude zobrazena zvětšeně. Protože bude poměr zvětšen, obraz bude mírně deformovaný.

- **Mód video výstupu:** V závislosti na rozlišení displeje můžete nastavit Mód video výstupu.
	- o **Při volbě více jak 576p(HD):** Výstup 'RGB' bude automaticky vypnut. Můžete vybrat Mód video výstupu CVBS.
	- o **Při volbě 576i (SD):** Můžete vybrat Mód video výstupu CVBS, RGB.
- **HDMI Dolby Digital:** Zap / Vyp.
- **Výchozí Dolby Digital:** Zap / Vyp.
- **Mód zvuku:** Vyberte si mód výstupu zvuku mezi RCA jack, optický SPDIF a HDMI. (Stereo/Mono/Levá/Pravá).
- **Nevypínat napájení:** Zap.(STANDBY s hodinami) / Vyp. (STANDBY bez hodin, spotřeba 1W)
- **Synchronizace opoždění zvuku:** Nastavení opoždění zvuku od 0 400ms v 20ms intervalech.

#### **5.3. Instalace**

Tato záložka Vám umožní nastavení antény, pozicionéru, vyhledání služby, obnovení systému a zobrazení informací o systému.

#### **5.3.1. Nastavení antény**

Vyberte anténu a nastavte LNB pro vyhledání služeb. Hodnoty, nastavené v této nabídce, budou dostupné pro výběr v nabídce hledání dalších služeb.

- **Satelit:** Vyberte satelit, na kterém chcete vyhledat programy.
	- o Stiskem **ŠIPEK VLEVO/VPRAVO** vyberte satelit.
	- o Po stisku **OK** se objeví seznam satelitů.
	- o Vyberte jméno satelitu pro vyhledávání.
	- o Pokud požadovaný satelit není v seznamu, zvolte volby Uživatelské nastavení.
- **Kmitočet:** Vyberte kmitočet, na kterém chcete zkontrolovat signál.
- **Napájení LNB:** Vyberte napájení LNB.
- **Typ LNB:** Vyberte typ LNB.
- **Kmitočet LNB:** Vyberte kmitočet lokálního oscilátoru LNB.
	- o Pomocí **ŠIPEK VLEVO/VPRAVO** vyberte kmitočet LNB.
	- o Pokud požadovaný kmitočet není v seznamu, zadejte jej přímo pomocí **ČÍSELNÝCH** tlačítek.
	- o Když vybere Univerzální typ LNB, budou podporovány kmitočty 9750 a 10600 oba najednou a nastavení 22kHz LNB bude vypnuto.
	- o LNB 22kHz: Pokud použijete duální LNB nebo dvě antény připojené přes přepínač 22kHz, tón 22kHz bude zapínat nebo vypínat vybraný LNB nebo anténu.
- **DiSEqC přepínač:** Pokud použijete DiSEqC 1.0 nebo DiSEqC 1.1 přepínač, vyberte jeden z DiSEqC vstupů.
- **Nastavení pozicionéru:**
- **Hledání programů:** Stiskněte OK pro přesun přímo do vyhledávací nabídky.

#### **5.3.2. Nastavení pozicionéru**

- **Satelit:** Vyberte anténu a nastavte LNB pro vyhledání služeb.
	- o Stiskem **ŠIPEK VLEVO/VPRAVO** vyberte satelit.
	- o Po stisku **OK** se objeví seznam satelitů.
	- o Vyberte jméno satelitu pro vyhledávání.
	- o Pokud požadovaný satelit není v seznamu, zvolte volby Uživatelské nastavení.
- **Kmitočet:** Vyberte kmitočet, na kterém chcete zkontrolovat signál.
- **Pozicionér :** Vyberte pozicionér.
	- o **Žádný:** (Nemáte pozicionér)
		- o **Užití DiSEqC 1.2 :**
			- Pohyb: Na přesun antény použijte tlačítko **VLEVO/VPRAVO**. Jemný pohyb: Pro jemný a detailní posun a naladění antény použijte tlačítka **VLEVO/VPRAVO.** 
				- Krok: Nastavte krok pohybu antény na 1, 2, 3 nebo 4

Příkaz pozicionéru: Pro použití různých příkazů pozicionéru stiskněte **OK**. Pak budete moci použít dostupné příkazy pozicionéru.

o **Užití USALS:**

Pohyb: Na přesun antény použijte tlačítko **VLEVO/VPRAVO.**  Jemný pohyb: Pro jemný a detailní posun a naladění antény použijte tlačítka **VLEVO/VPRAVO.** 

Krok: Nastavte krok pohybu antény na 1, 2, 3 nebo 4 Zeměpisná délka: Zadejte zeměpisnou délku pomocí **ČÍSELNÝCH** tlačítek.

Zeměpisná šířka: Zadejte zeměpisnou šířku pomocí **ČÍSELNÝCH** tlačítek.

- Jdi na: Stiskněte **OK** pro přesun antény na uloženou pozici.
- **Nastavení antény:** Stiskněte **OK** pro přesun přímo do nabídky Nastavení antény.
- **Hledání programů:** Stiskněte **OK** pro přesun přímo do vyhledávací nabídky.

#### **5.3.3. Vyhledání služby**

Viz kapitola Prvotní zapnutí > Nastavení satelitu.

#### **5.3.4. Nastavení sítě**

Pro použití sítě musíte připravit router. Pokud jsou přijímač a počítač připojeni do sítě, můžete spravovat soubory, uložené v přijímači na záznamových zařízeních, jako např. SATA HDD nebo USB záznamové zařízení.

POZNÁMKA: Pokud na routeru používáte funkci DHCP, bude vaše nastavení sít*ě* jednodušší.

- DHCP: Můžete vybrat Zap/Vyp DHCP pro získávání všech konfigurací z routeru.
	- o **Pokud vyberete 'Zap':** Můžete získat všechny konfigurace z routeru a nastavit je automaticky. V této volbě se všechny položky (IP Adresa, Maska sítě, Brána, První DNS, Druhý DNS) nastaví automaticky a vy nemusíte nastavovat nic ručně.
	- o **Pokud vyberete 'Vyp':** Musíte zadat všechny informace ručně.
- **IP Adresa, Maska sítě, Brána, První DNS, Druhý DNS:** Můžete zadat adresy pomocí tlačítek **OK**, **ČÍSELNÝCH** tlačítek a **ŠIPEK VLEVO VPRAVO**. Můžete přejít na následující položku tlačítkem **DOLŮ** a pokračovat v zadání stejným způsobem.
- **MAC Adresa:** Toto zobrazí jedinečnou MAC adresu rozhraní Ethernet a nelze ji změnit.
- **Server pro upgrade firmwaru:** Před aktualizací je zapotřebí vypnout všechny pluginy. Při aktualizaci softwaru z internetu ze serveru www.hd-box.cz mějte připojení USB paměťové médium, které slouží jako přechodná úložná paměť. Během aktualizace nemanipulujte s přístrojem a vyčkejte konečného hlášení o provedení upgrade.

#### **5.3.5. Obnovení systému**

• **Obnovit systém – tovární nastavení:** Tato nabídka Vám dovoluje obnovit tovární nastavení hodnot v případě, že má uživatel problémy po změně některých parametrů a nastavení dat služeb a některé další problémy. Stiskem **OK** vymažete veškeré programy a obnoví se základní nastavení.

- **Obnovit konfigurační data:** Tato nabídka Vám dovoluje obnovit uložená konfigurační data.
- **Obnovit programy:** Tato nabídka Vám dovoluje obnovit uložené nastavení programů.
- **Obnovit systémová nastavení**
- **Uložit systémová nastavení:** Pokud chcete použít systémové parametry a data služeb v budoucnu, tato nabídka Vám dovoluje uložit aktuální stav. Stiskněte **OK** pro uložení aktuálního stavu.
- **Vymaže uloženou pozici:** Vymazání položek obnovení.

#### **5.3.6. Informace o systému**

Tato nabídka zobrazí hlavní informace o hardwaru a verzi softwaru vašeho přijímače.

#### **5.4. Doplňky**

#### **5.4.1. Kalkulačka**

Pro použití kalkulačky stiskněte tlačítko **OK**.

#### **5.4.2. Kalendář**

Pro zobrazení kalendáře stiskněte tlačítko **OK**. Použijte **ŠIPKY** pro výběr data. Pokud použijete tlačítka **STRÁNKA NAHORU/DOLŮ**, budete se pohybovat v kalendáři po měsících.

#### **5.4.3. CAS**

## • **Slot přístupové karty CONAX**

Vložte správnou přístupovou kartu do slotu. Na obrazovce se zobrazí zpráva 'Přístupová karta se spouští …'. Po zmizení této zprávy můžete sledovat programy, které požadujete. KARTA SE VKLÁDÁ DOVNIT*Ř Č*IPEM DOL*Ů*.

• **CI Slot**

• **Zprávy CI modulu** Informace o vloženém CAM modulu.

## **5.4.4. PlugIn**

Přístup k pluginům z připojeného USB zařízení. **WEB INTERNETOVÝ PROHLÍŽEČ – nutno použít s USB flash diskem ! PŘI NAHRÁVÁNÍ FIRMWARE JE NUTNÉ VYMAZAT VŠECHNY PLUGINY !** 

#### **5.4.5. Interaktivní internetové služby**

Přístup k interaktivním službám **FreeTV+** umožňuje přístup do celé databáze videí tohoto portálu YouTube, SVT Play, Fashion TV, EarthTouch nebo Metacafe. Vyhledávat lze dle několika kritérií. Připojení přes LAN nebo přes Wi-Fi USB stick.

## **6. FUNKCE PVR**

V této části návodu naleznete informace o způsobech nahrávání.

#### **6.1. Nahrávání**

Můžete si vybrat nahrávání na záznamové zařízení následujícím postupem: **Menu > Konfigurace > Volby nahrávání > Zařízení pro nahrávání.** Přednastaveno je na 'Hard Disk'.

Nahrávací metody jsou 3 nahrávací metody - okamžité nahrávání, nahrávání rezervovaného času, nahrávání rezervované události

#### **6.1.1. Okamžité nahrávání**

Kdykoliv stisknete tlačítko NAHRÁVÁNÍ, začnete okamžitě nahrávat.

#### **6.1.2. Nahrávání rezervovaného času**

V Menu Správce časovače si můžete vybrat čas a program, který chcete nahrávat. (Hlavní Menu > Konfigurace > Správce časovače)

- Stiskem **ZELENÉHO** tlačítka aktivujete obrazovku přidání nového časovače.
- V opravě časovače můžete vybrat počáteční datum a čas, dobu trvání, kanál, mód, typ (nahrávání/přehrávání a pak stiskem tlačítka **Ano** rezervujete vámi vybraný čas pro nahrávání. Zapamatujte si, že minimální doba před nahráváním je 3 minuty před počátečním a aktuálním časem, která je potřeba na potřebné uložení události do paměti.

### **6.1.3. Nahrávání rezervované události**

V nabídce EPG si můžete vybrat událost, kterou chcete rezervovat pro nahrávání.

- Při sledování živého TV pořadu stiskněte tlačítko **EPG** pro vstup do EPG obrazovky.
- Přejděte na událost, kterou chcete nahrávat a stiskněte **OK**. Událost bude rezervována MODROU přehrávací ikonou. Tato MODRÁ přehrávací ikona znamená, že chcete zvolenou událost pouze sledovat v rezervovaném čase.
- Stiskněte **OK** ještě jednou a událost se zarezervuje ikonou ČERVENÉ tečky. Tato ikona ČERVENÉ tečky znamená, že rezervovaná událost se bude nahrávat.
- Když nastavíte rezervaci a nahrávání v EPG, nastaví se automaticky i v Časovači událostí Hlavní Menu > Konfigurace > Správce časovače.

#### **6.1.4. Oprava nahrávání**

Stiskněte tlačítko **NAHRÁVÁNÍ** během nahrávání a uvidíte okno se zprávou o nahrávání.

- **Pauza:** Vyberte Pauza nahrávání a stiskněte **OK** pro zastavení aktuálního procesu nahrávání.
- **Doba:** Nastavíte dobu nahrávání. Stiskněte **ŠIPKY VLEVO/VPRAVO** pro změnu doby nahrávání.

## • **Pozice zastavení:**

Nastavte ukončení času nahrávání.

- o Konec aktuální události: nahrávání skončí na konci aktuální události.
- o Konec následující události: nahrávání skončí na konci příští události.
- o Nedostupné: EPG není dostupné.
- **Pozice záznamu:** Když nahráváte 2 programy současně, můžete nastavit Primární/Sekundární pomocí **ŠIPEK VLEVO/VPRAVO**. Tlačítkem **OK** přejdete na nahrávající se program.

## **6.1.5. Nahrávání dlouhého času**

Během procesu dlouhého nahrávání, které překročí 4GB (GigaByty) se vytvoří další soubory každý o velikosti 4GB. (Např.: aaa.ts, aaa.ts1, aaa.ts2… atd.). Musíte si pamatovat, že nemůžete vymazat jakýkoliv z těchto souborů. Tyto soubory se dají přehrávat pouze v počítači, nikoliv v přijímači.

#### **6.1.6. Pauza během nahrávání**

U možnosti pozastavení nahrávání se nabízí několik možností.

- Když stiskněte tlačítko **PAUZA** během nahrávání, zastaví se pouze živé přehrávání, nahrávací proces však pokračuje dál na nahrávací zařízení. (Menu > Konfigurace > Volby nahrávání > Zařízení pro nahrávání)
- Stiskněte **PAUZU** znovu a obnovíte přehrávání od zastaveného času.
- Během nahrávání stiskněte tlačítko **PŘEHRÁVÁNÍ/ČASOVÝ POSUN** pro zobrazení přehrávacího pruhu.
- Pokud se přehrávací pruh zobrazí na obrazovce, můžete pomocí **ŠIPEK VLEVO/VPRAVO** přesunout zastavený čas dopředu nebo dozadu po celém nahraném pořadu.
- Když stisknete tlačítko **STOP**, přejdete do živého vysílání a můžete stisknout tlačítko **PŘEDCHOZÍ SOUBOR** pro sledování uloženého souboru od začátku.
- Pokud nahráváte 2 programy najednou, stiskem tlačítka **STOP** uvidíte okno se zprávou o stavu nahrávání.

Pokud vyberete jedno z nahrávání a stisknete **OK**, pak bude toto nahrávání zastaveno.

Pokud stisknete tlačítko **STOP** během jednoho nahrávání, toho nahrávání bude zastaveno.

#### POZNÁMKA: Dvojité nahrávání

P*ř*ijíma*č* m*ů*že nahrávat až dva programy sou*č*asn*ě*. *Č*asový posun je také nahrávání, takže b*ě*hem *č*asového posunu lze nahrávat jen jeden program.

**ZM***Ě***NY V KONFIGURACI P***Ř***ÍSTROJE** *Č***I OBSAHU BALENÍ JSOU VYHRAZENY – VEŠKERÉ INFORMACE ZÍSKÁTE U VŠECH DOBRÝCH PRODEJC***Ů* **SATELITNÍ TECHNIKY**

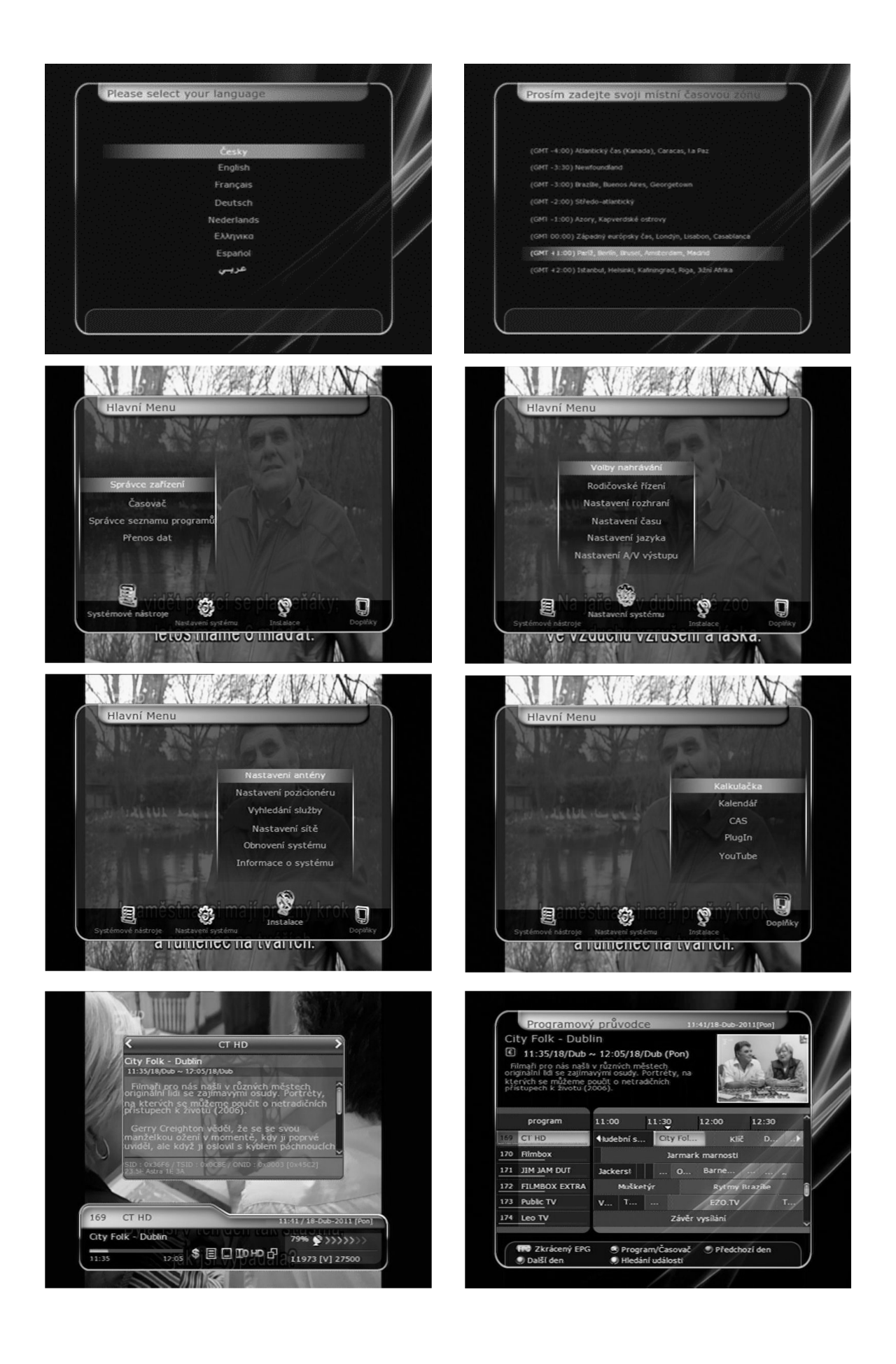

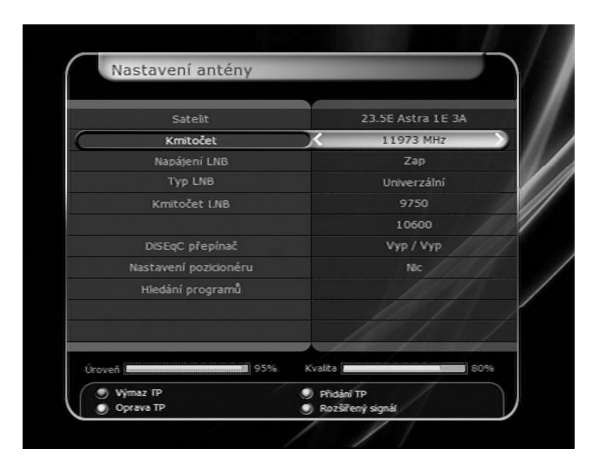

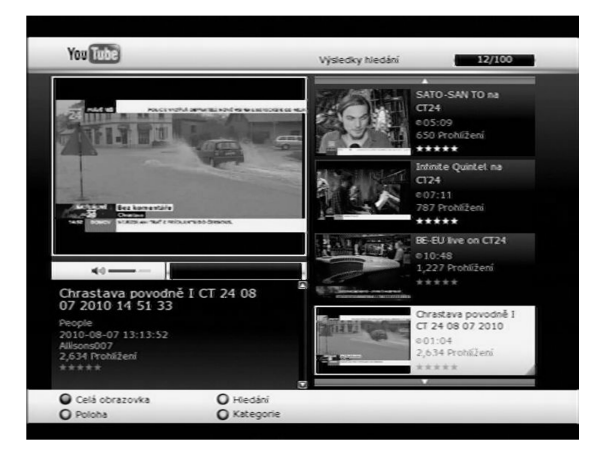

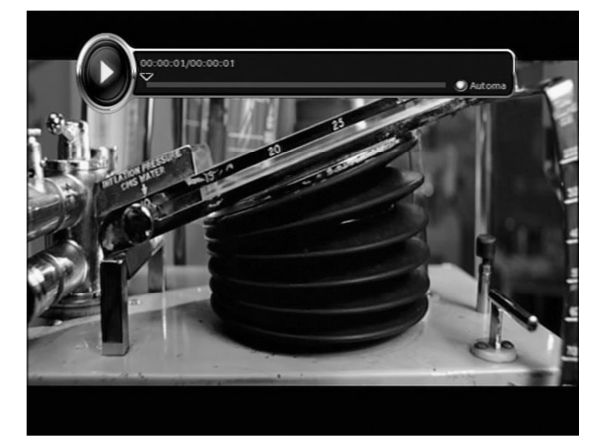

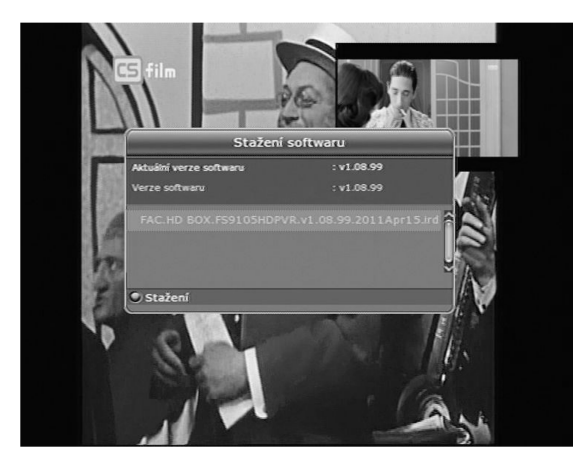

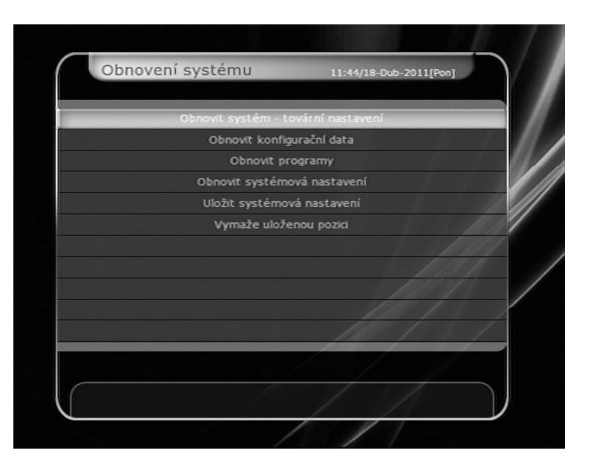

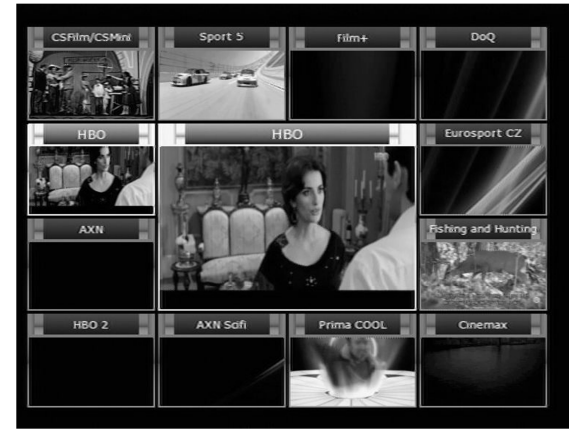

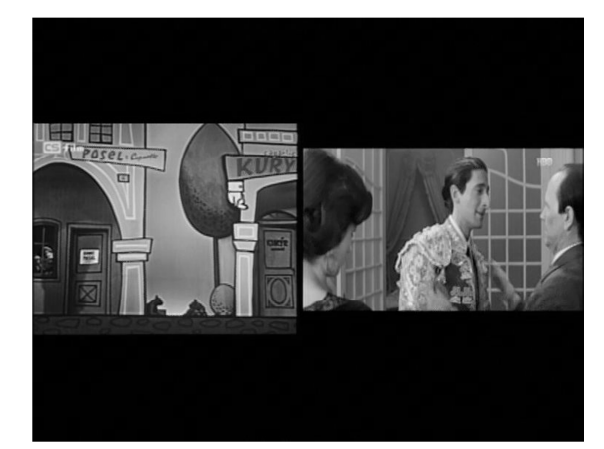

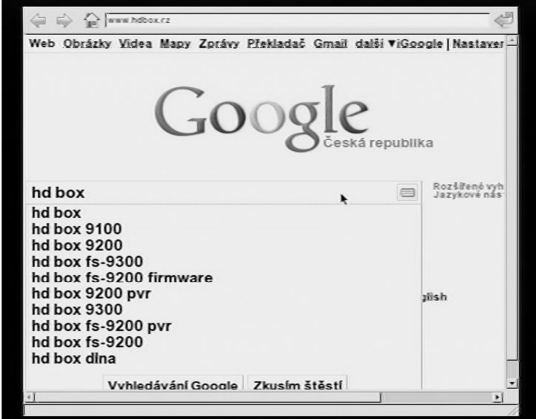

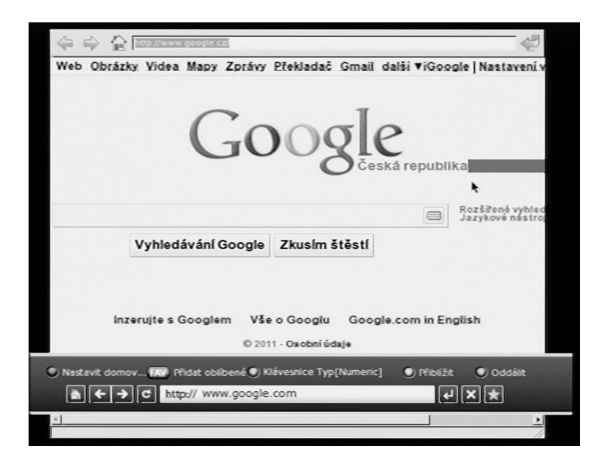

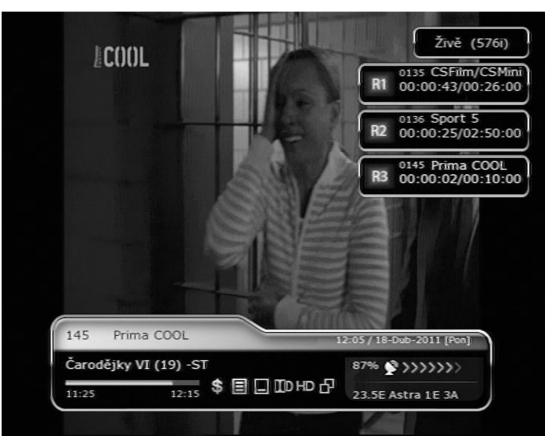

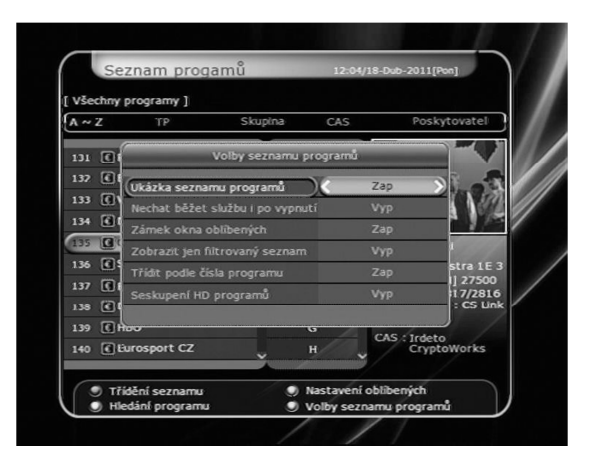

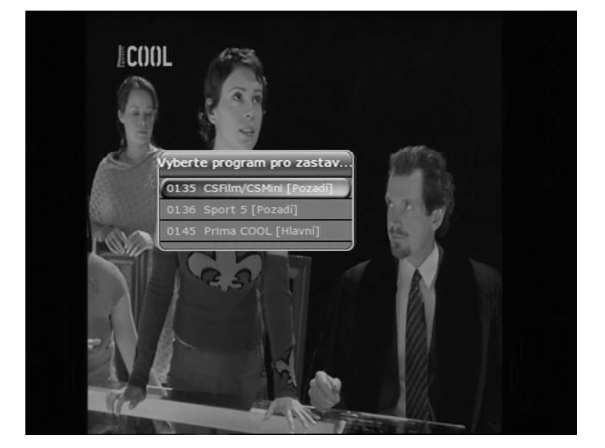

## **SPECIFIKACE**

#### **Tuner a Dekodér kanálů**

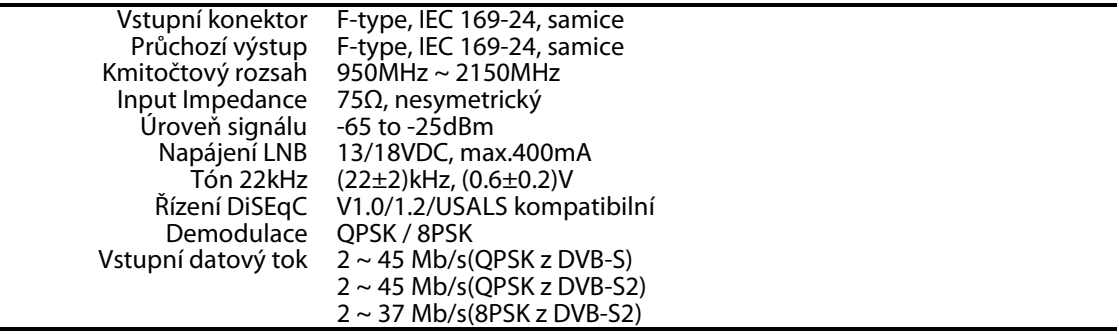

## **Dekódování MPEG transportního a/v toku**

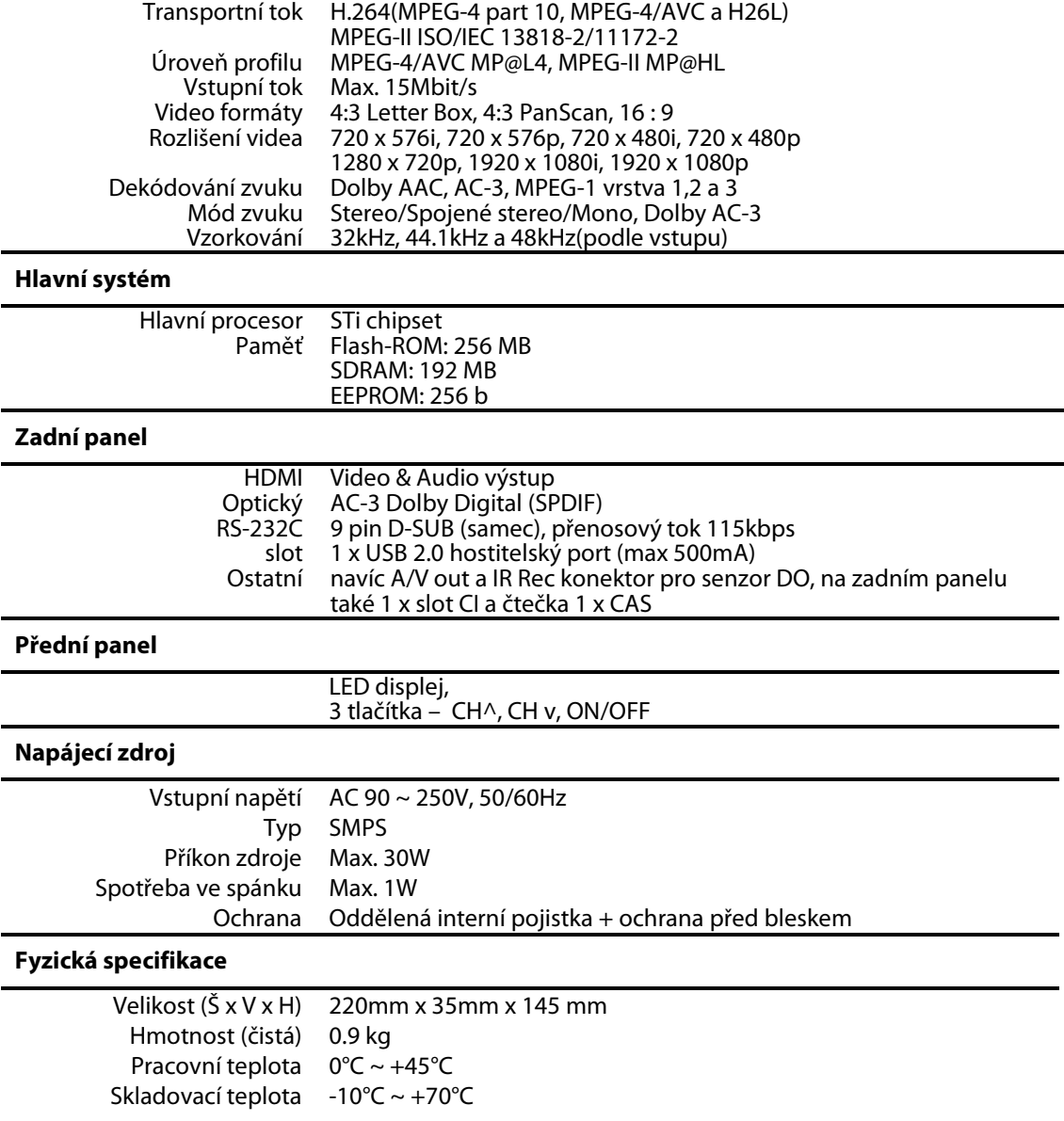

# **Memo**

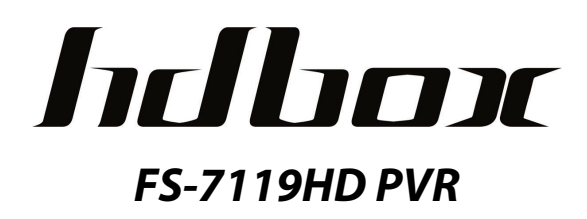